## Računalniška orodja v fiziki 8. tema: RAZVEJITVE

**1. naloga: nariši dvodimenzionalni graf za vseh 28 absorpcijskih spektrov robu K železa, kjer je ena os energija fotona, druga pa čas v teku polnjenja in praznenja. Prikaži z barvo in izohipsami (vhodna datoteka: "***Fe\_rob\_0\_27.xmu***").** 

**Graf z barvno lestvico:** 

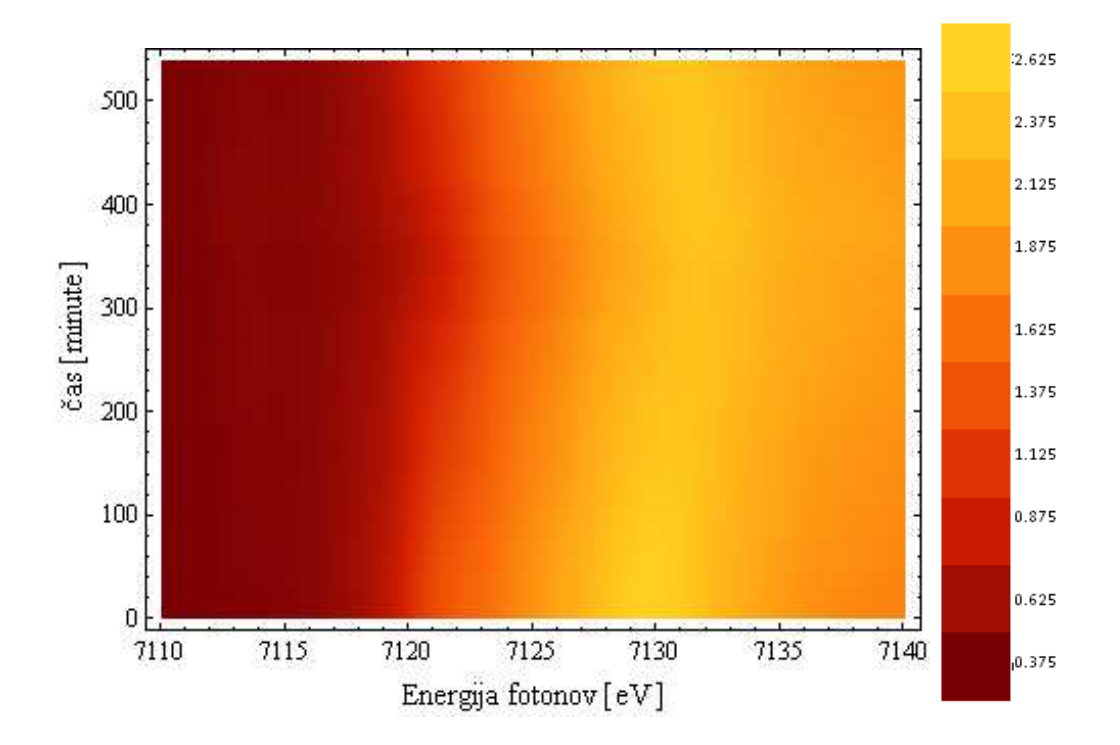

## **Graf z izohipsami:**

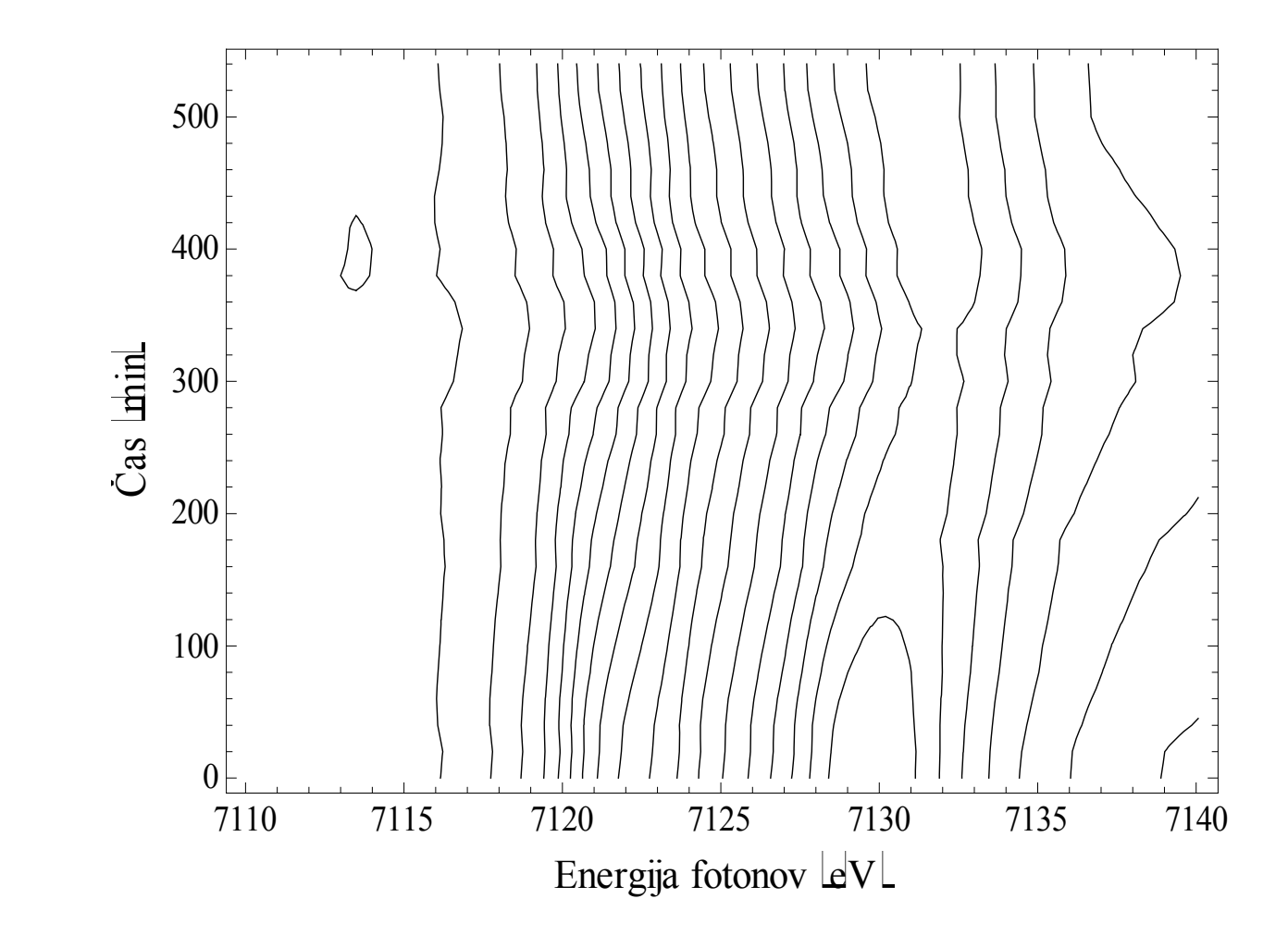

**Komentar:** Grafa sem narisal z Mathematico 6.0.

**2. naloga: Prikaži temperaturno polje v prečnem prerezu dimnika, kjer je temperatura vročih plinov 200 °C, na zunanji steni pa je temperatura 0 °C.V datoteki je območje temperatur normirano na interval [0, 1], podane so v mreži 24 x 24 točk. Napravi grafa z barvno lestvico in z risanjem izoterm (vhodna datoteka: "***Dimnik.dat***".)** 

a) graf z barvno lestvico:

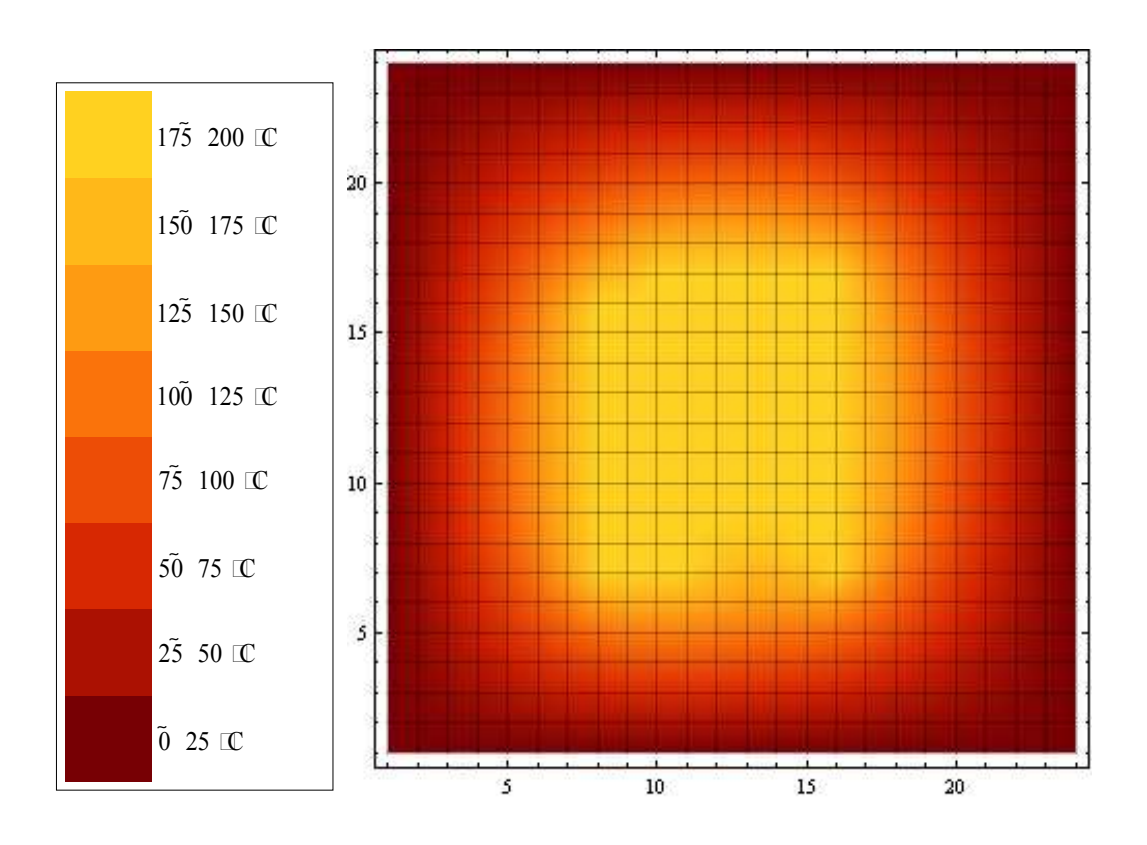

## b) graf z izotermami:

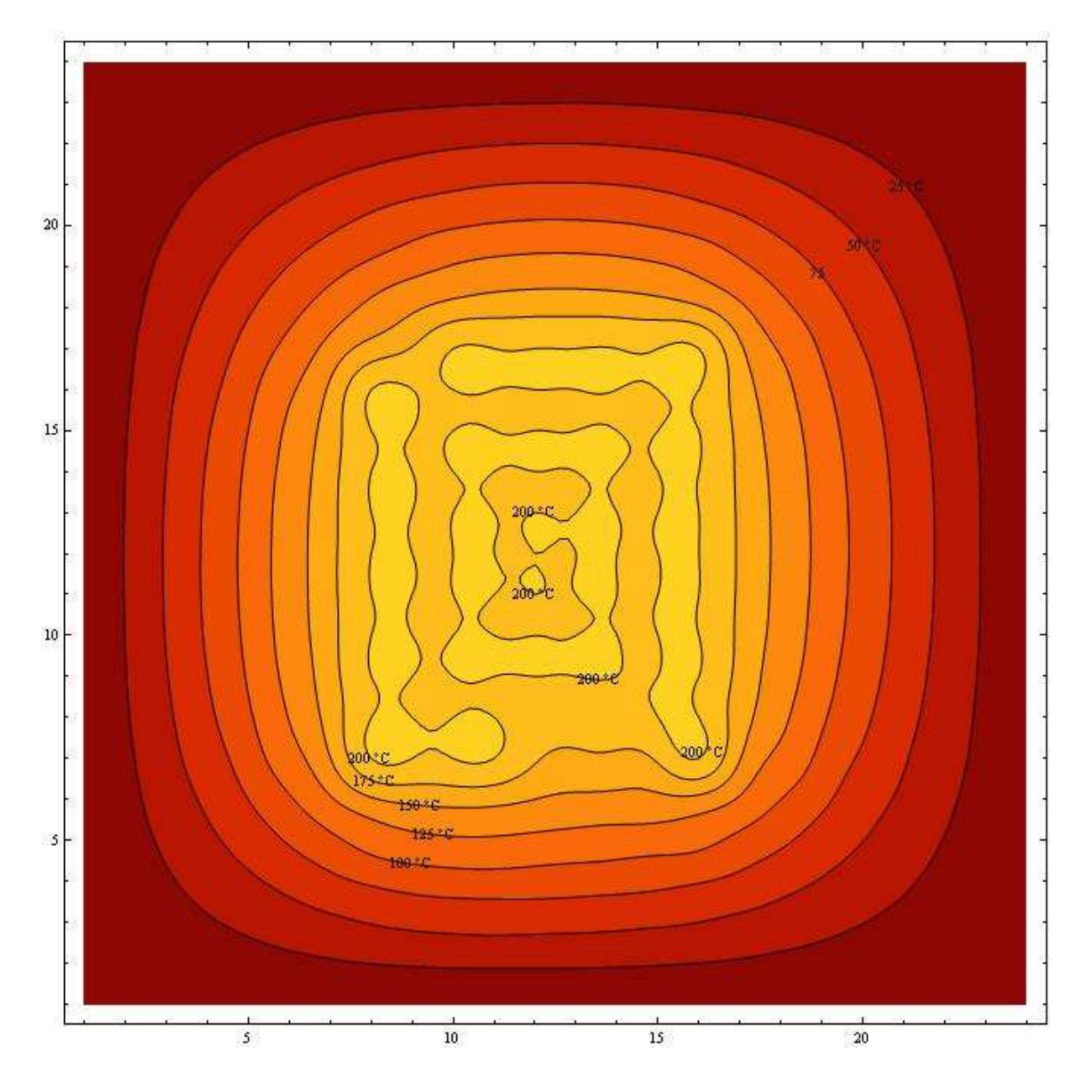

**Komentar: Grafa sem narisal z Mathematico 6.0** 

**3. naloga: Napravi graf izoterm** *T***(***p***,***V***) za Van der Waalsov plin z enačbo stanja (***p* **+** *a* **/** *V* **2 )(***V* **−** *b***) =** *RT***, ki jo najprej predelamo v brezdimenzijsko obliko, tako da vse tri spremenljivke** *p***,** *V* **in** *T* **normiramo na njihove vrednosti v kritični točki in se enačba v novih spremenljivkah Π, Φ in Θ glasi (Π + 3 / Φ<sup>2</sup> )(3Φ − 1) = 8Θ. Izberi primerno območje za spremenljivki Π in Φ in si pripravi tabelo funkcije za risanje.** 

Graf izoterm za Van der Waalsov plin:

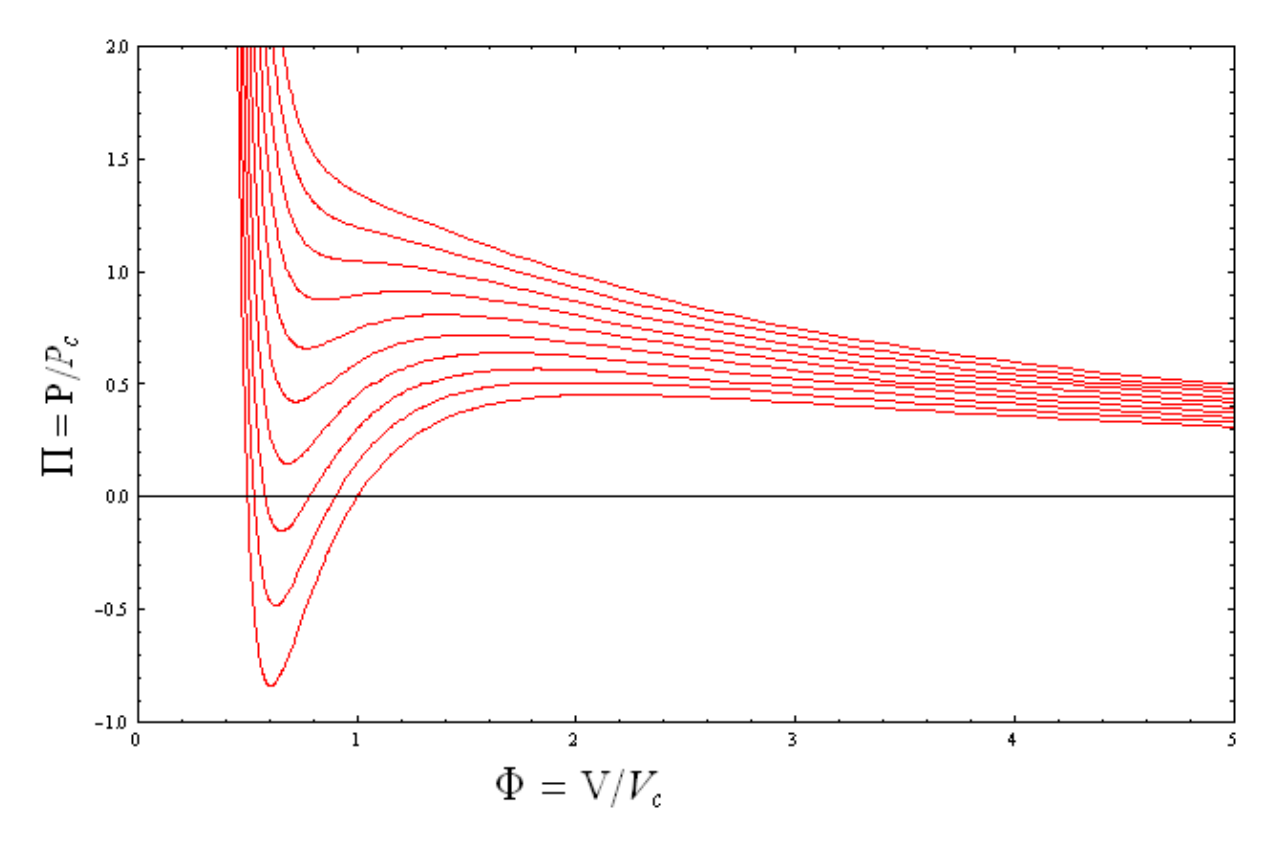

**Komentar:** Graf je narisan v Mathematici 6.0 s pomočjo podatkov, predelanih z lastnim programom napisanim v jeziku C.